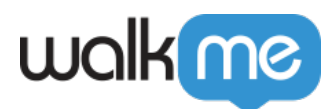

## [Install the WalkMe Editor](https://support.walkme.com/knowledge-base/how-to-install-the-walkme-editor/)

## Brief Overview

The WalkMe Editor is used for building, managing, and publishing [Smart Walk-Thrus](https://support.walkme.com/knowledge-base/smart-walk-thrus/) and the other WalkMe Apps. The Editor is a desktop application that allows you build on the world's most popular browsers (Chrome, IE). Once the Editor is installed on your computer, you can then simply download the Extension to your selected Browser to be able to select elements on your site and start building.

## Getting started with the WalkMe Editor

- 1. Download and Install the WalkMe Editor
- 2. Install the WalkMe Editor Extension

The WalkMe Editor Extension connects your selected browser with the WalkMe Editor desktop application. This allows you to select elements on your site when building Smart Walk-Thrus, SmartTips or other WalkMe apps.

**IMPORTANT:** In order to enable the Player Extension and see WalkMe content on the host website, you must close the WalkMe Editor first.

If you have trouble with the above steps, check out [this helpful troubleshooting article](https://support.walkme.com/knowledge-base/editor-access-issues/), or please contact our great Support team, [here](https://support.walkme.com/submit-a-ticket/)!